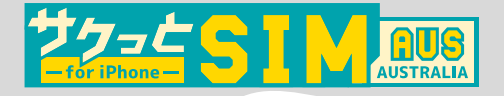

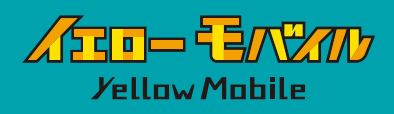

## eSIM ご利用ガイド

画像は日本用の回線でpovoを使用し、 サクっとSIM AUS for iPhoneの eSIM を追加する手順になります。 必ずWi-Fi環境下で行なってください。 ※iOS 最新でのご利用方法となります。 OSのバージョンより表示が異なる場合がございますのでご了承ください。

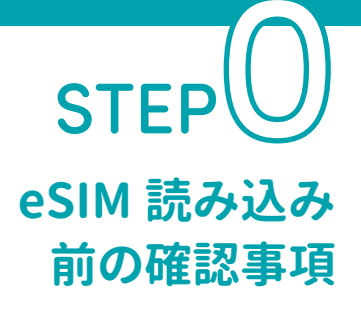

## SIM ロックの解除 ※iPhone12 以前の端末を利用の場合※

購入元のキャリアによって、 他社の SIMを使えないように 「SIM ロック」 がかかっている場合があります。 SIM ロックの解除をしないと eSIM が利用できないので、 eSIM の読み 込み前に必ず SIM ロックの解除を お願いします。

!!! 重要 !!! **読み込んだeSIMは削除する と使用できなくなりますのでご 利用終了まで 絶対に削除しないで ください。**

## APN 構成プロファイルの削除

格安 SIM (UQmobile/Y!mobile/mineo/ IIJmio 等) をお使いいただいてい る方は、 プロファイルの削除が必要 な場合がございますのでご注意くだ さい。

**[ 設定 ]⇨[一般]⇨[VPN とデバイス管理] に 構成プロファイルがありましたら、削除してください。**

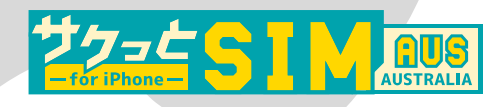

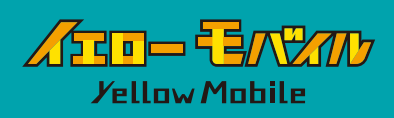

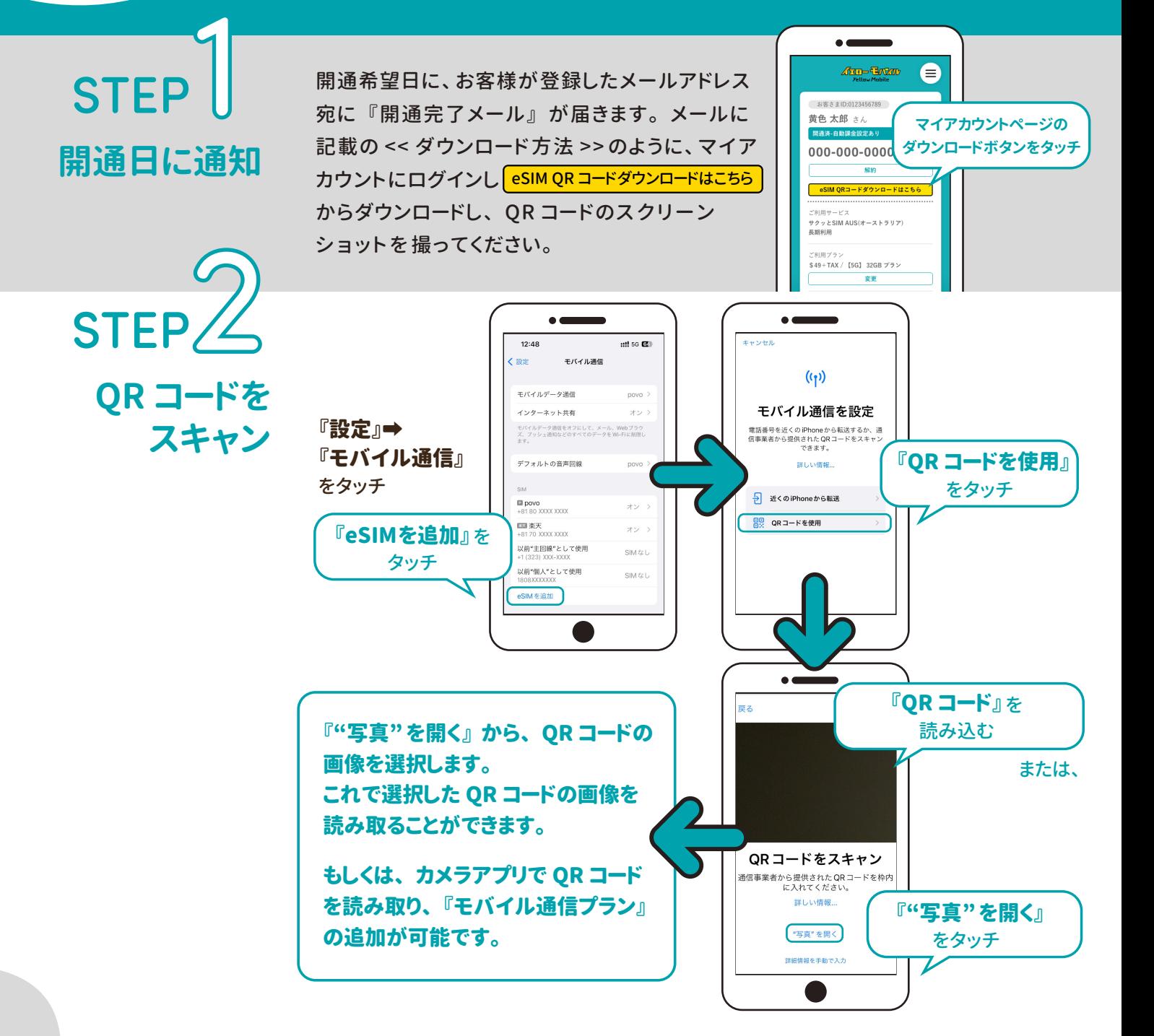

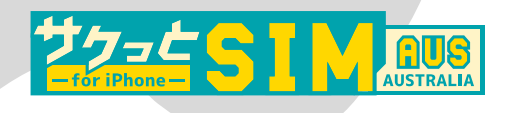

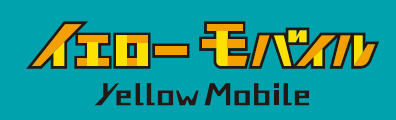

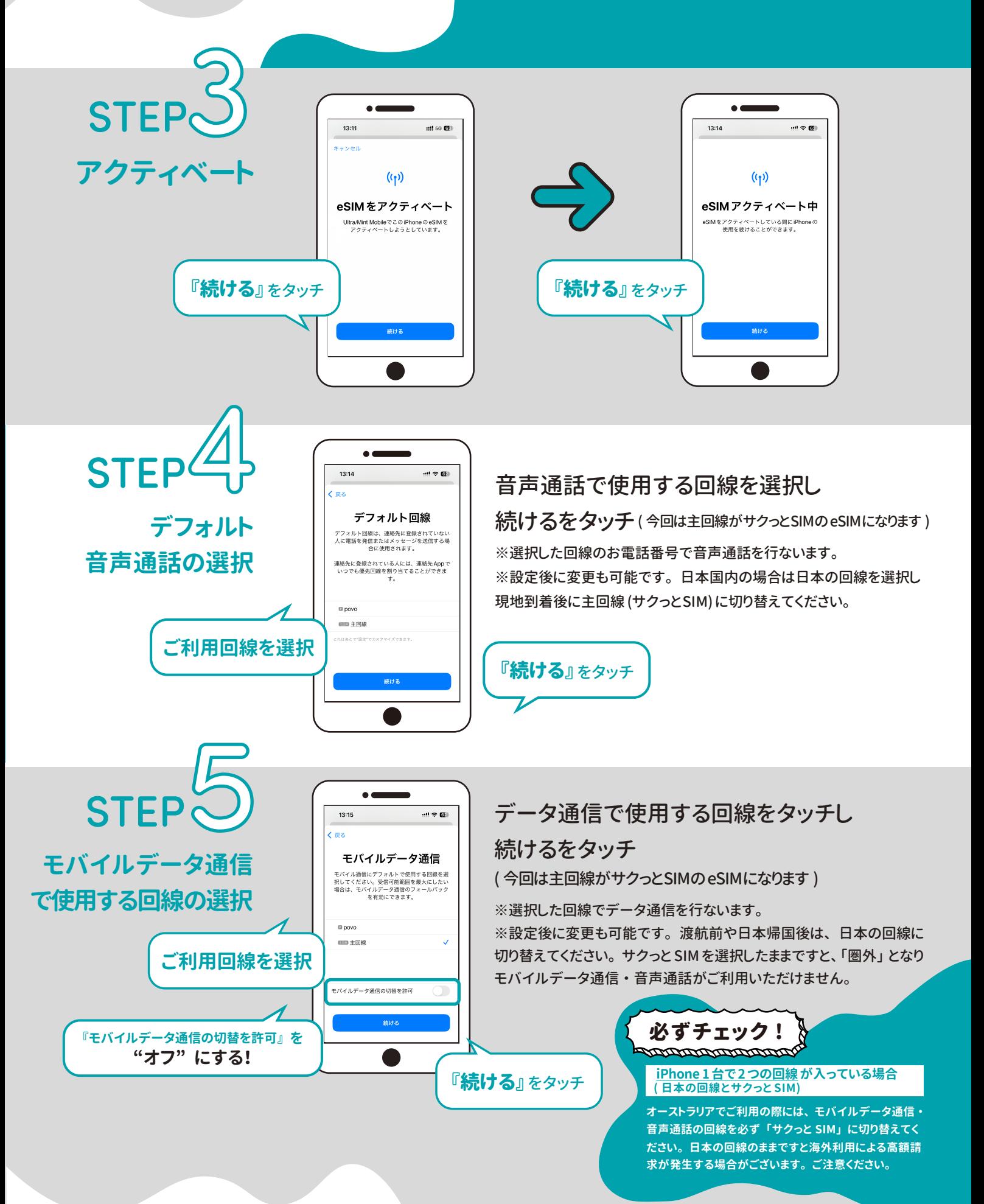

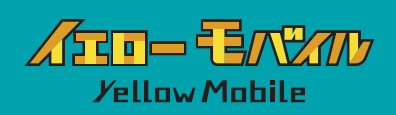

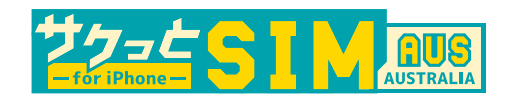

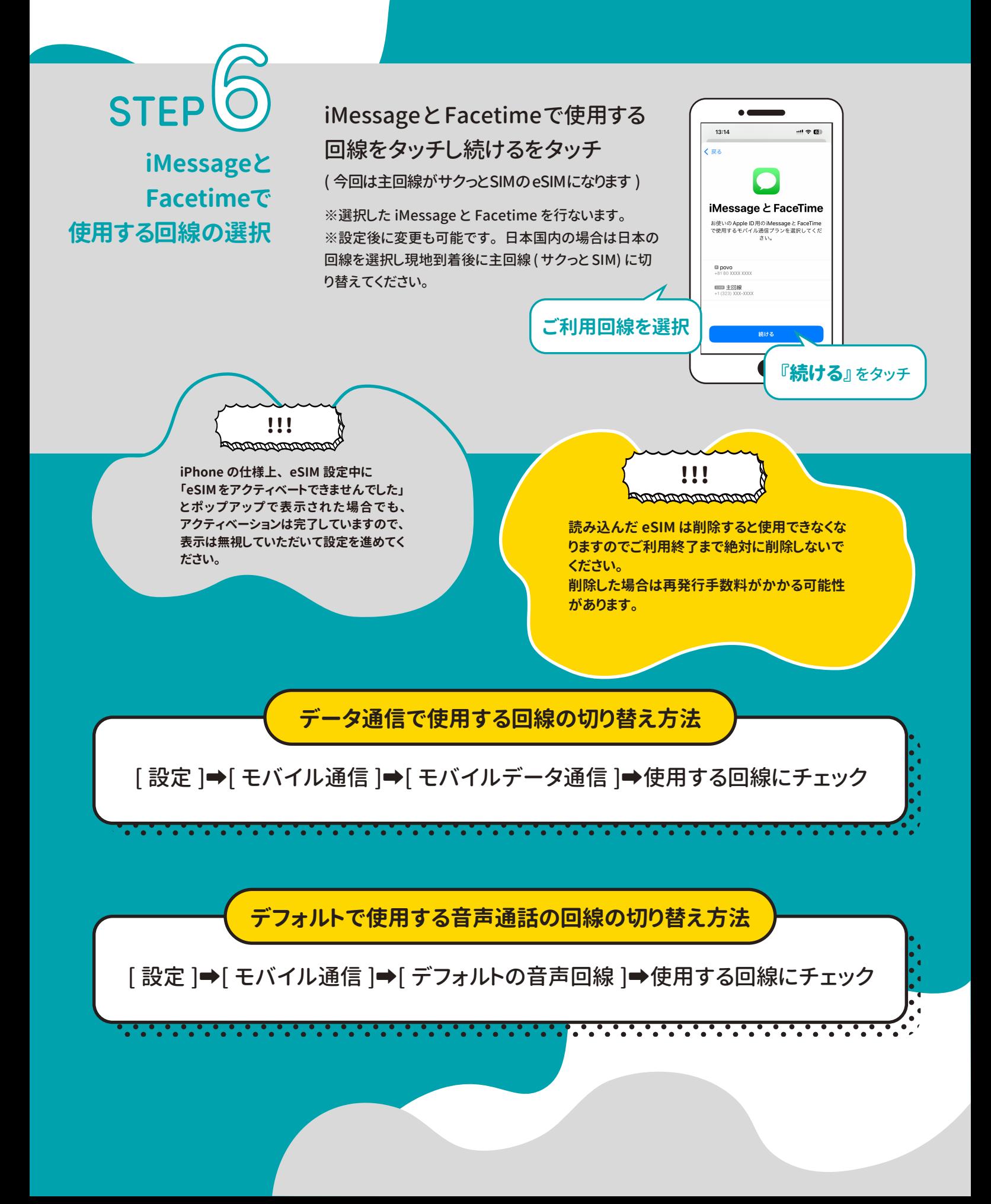